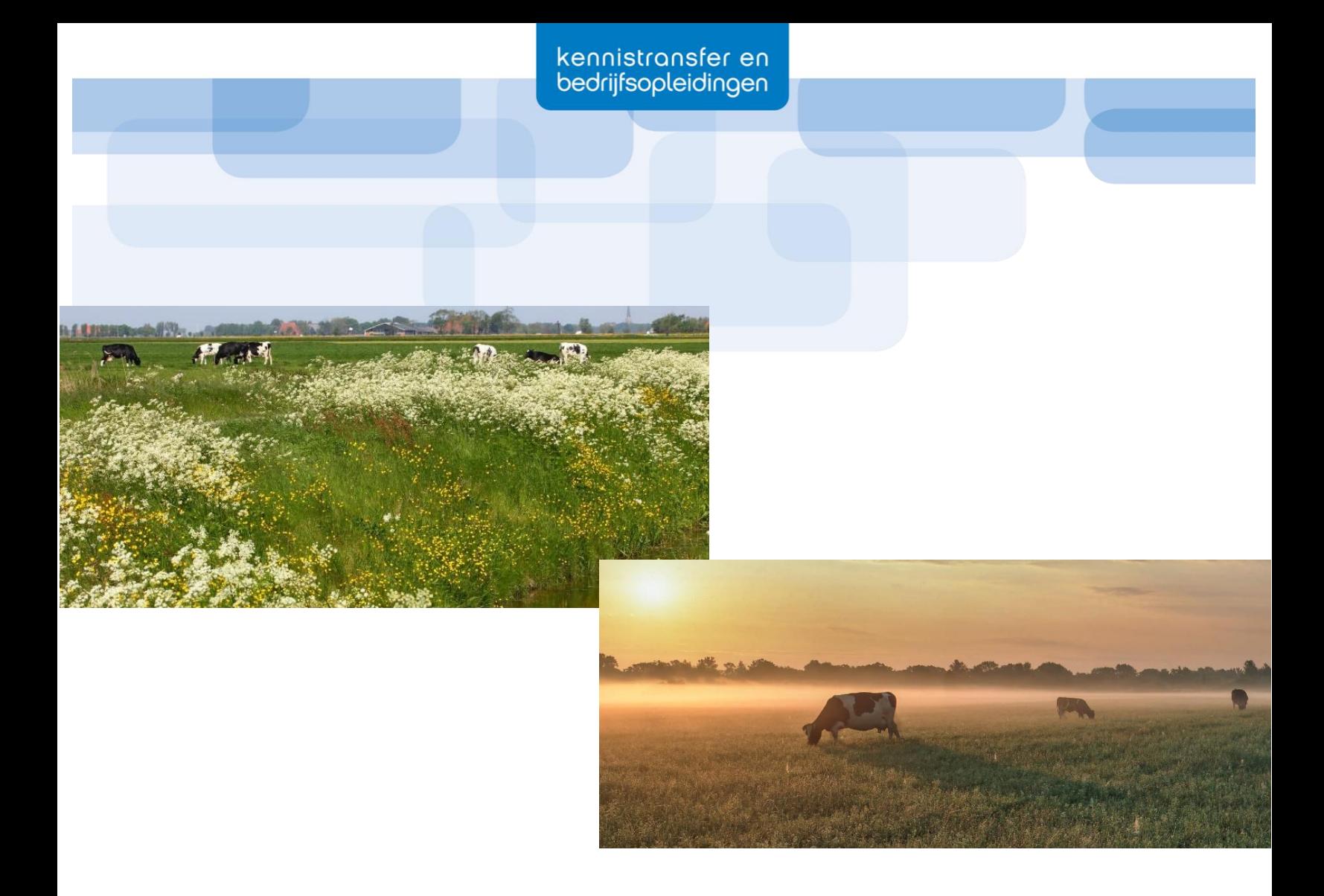

# Kritische succesfactoren Natuurinclusieve landbouw

# Handleiding voor de rekentool

Definitief

25 Juni 2021

**Provincie Noord-Brabant** 

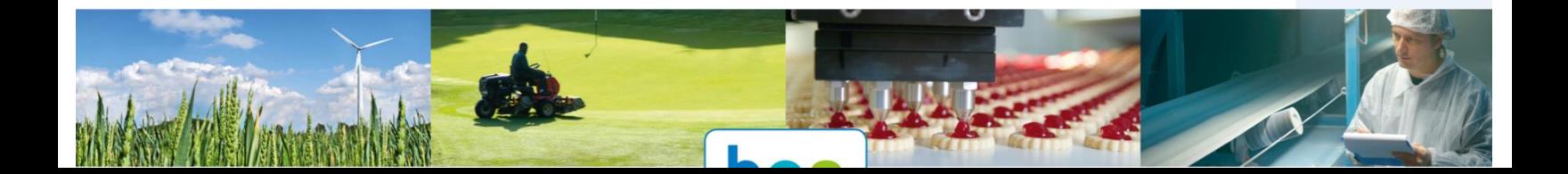

# Inhoudsopgave

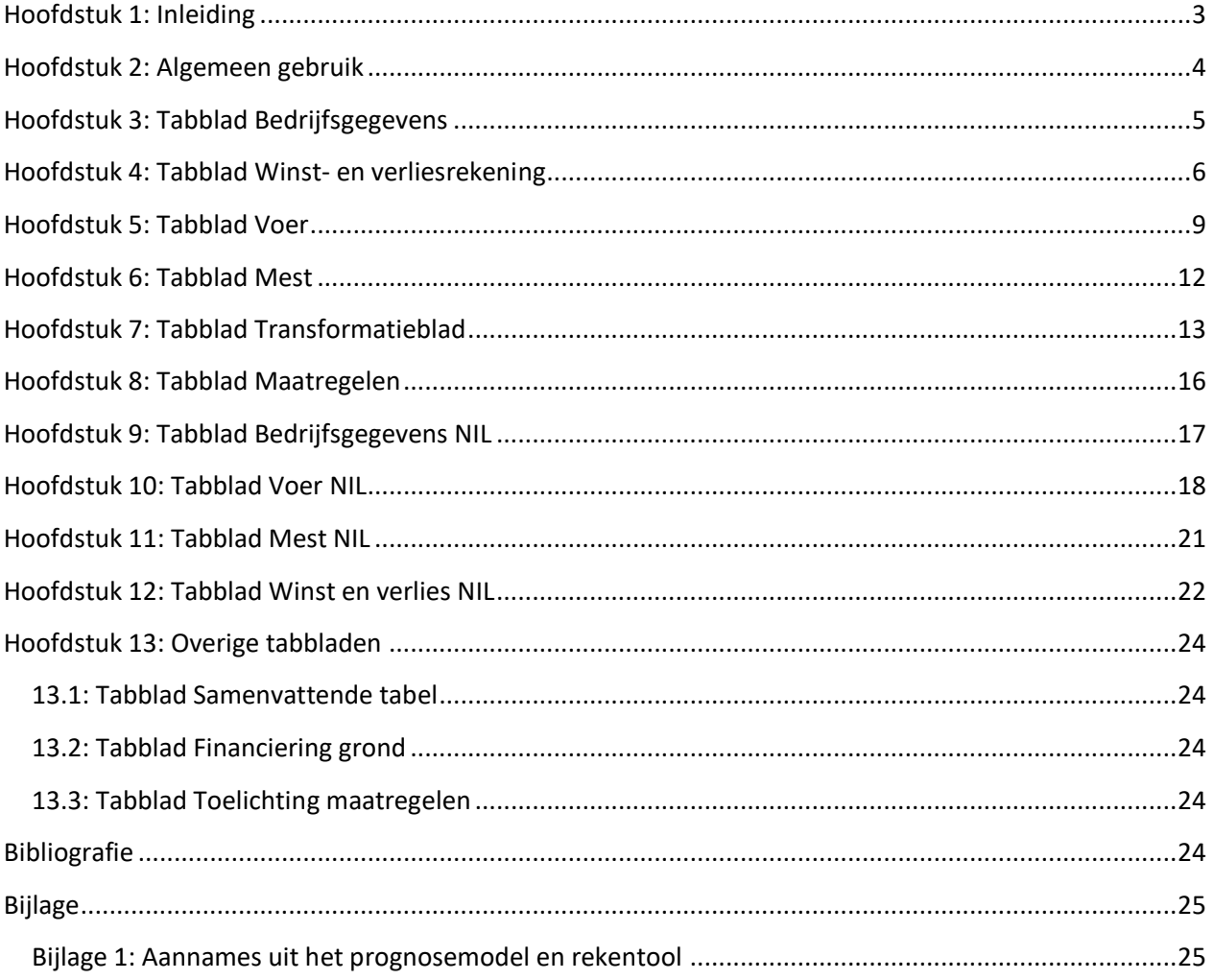

## <span id="page-2-0"></span>Hoofdstuk 1: Inleiding

Deze handleiding is geschreven voor de rekentool die ontworpen is als eindresultaat van de vierdejaars BO Natuur Inclusieve Landbouw (verder genoemd als NIL).

Het doel van deze handleiding is om u als gebruiker van de rekentool op weg te helpen met het invullen en om de redenering achter de rekentool te kunnen begrijpen. Hierdoor kunt u zo nodig zelf ook aanpassingen aanbrengen op aannames die in de rekentool zijn gedaan. Dit heeft als doel het geschetste beeld in de rekentool zo veel mogelijk te laten aansluiten op de werkelijkheid. Deze handleiding is zo opgebouwd dat ieder hoofdstuk (met uitzondering van Algemeen gebruik) staat voor één tabblad in de rekentool waarbij de titels van de hoofdstukken overeenkomen met de titels van de tabbladen.

Wij wensen u veel succes bij het invullen van de rekentool.

Tjeu Jansen (student Dier- en Veehouderij) Tom Schrijnwerkers (student Bedrijfskunde) Sergey Pankratov (student International Food and Agribusiness) Wils Verberne (student Dier- en Veehouderij)

## <span id="page-3-0"></span>Hoofdstuk 2: Algemeen gebruik

De rekentool dient ingevuld te worden met behulp van drie documenten. U heeft de volgende documenten nodig:

- **Jaarverslag van recent jaar**, vooral de winst- en verliesrekening is hierbij belangrijk.
- **Kringloopwijzer**, vooral aankoop van voer en ruwvoeropbrengsten zijn hierbij belangrijk.
- **CRV Mineraal Bedrijfsoverzicht**, vooral de mestproductie en plaatsingsruimte zijn hierbij belangrijk.

Als u een van de onderste twee documenten niet heeft, kunt u de rekentool toch invullen. Het zou kunnen dat u dan wel meer aannames zult moeten doen.

Binnen de rekentool zijn er twee verschillende velden zichtbaar doordat cellen zijn gemarkeerd:

### ➢ Gekleurde velden dienen door de gebruiker zelf ingevuld te worden. Deze velden zijn in de handleiding rood omlijnd:

➢ Witte velden zijn al ingevuld door de project groep op basis van literatuuronderzoek of aannames. Vaak staan er in deze vakken ook formules, waardoor het niet de bedoeling is om deze vakken te overschrijven.

De tabelnamen uit de rekentool zijn vaak overgenomen in deze handleiding waarna de uitleg staat vermeld. Dit is gedaan omdat de meeste tabbladen uit meerdere tabellen bestaan en de handleiding zo overzichtelijker wordt.

Doordat de afbeeldingen in deze handleiding afkomstig zijn van een niet-ingevulde rekentool (waardoor u beter kunt zien waar u getallen in moet vullen) kan het zijn dat er in deze afbeeldingen '#N/B of #DELING.DOOR.0!' in sommige cellen staat. Dit komt omdat er in deze cellen formules staan. Als u de rekentool gaat invullen zullen deze twee soorten opmerkingen dan ook verdwijnen en komen er getallen te staan die de rekentool zelf heeft berekend op basis van de door u ingevulde getallen.

In de rekentool zijn verschillende aannames gedaan. Deze aannames zijn op basis van literatuuronderzoek. Deze afkomst van de aannames staan genoteerd in bijlage 1: Aannames uit het prognosemodel en rekentool

## <span id="page-4-0"></span>Hoofdstuk 3: Tabblad Bedrijfsgegevens

Dit is het eerste tabblad van de rekentool in Excel.

**Bedrijfsgegevens:** Hier kunt u uw naam, adres en woonplaats invullen.

**Gemiddelde veebezetting:** Hier vult u uw gemiddeld aantal stuks melkvee, jongvee jonger dan 1 jaar, jongvee ouder dan 1 jaar en eventueel weide- en zoogkoeien in. *Deze gegevens kunt u terugvinden in het jaarverslag of kringloopwijzer: 'Bedrijfsportret van uw bedrijf'.* 

**Melkproductie:** Hier vult u uw 305 dagenproductie, %vet, %eiwit en afgeleverde kg melk in. *Deze gegevens kunt u terugvinden in het jaarverslag of kringloopwijzer: 'Bedrijfsportret van uw bedrijf.'*

**Grondgebruik:** Hier vult u uw aantal hectare eigendom, aantal hectare langdurige pacht/reguliere pacht en het aantal hectare natuurpacht in. *Deze gegevens kunt u terugvinden in het jaarverslag.*

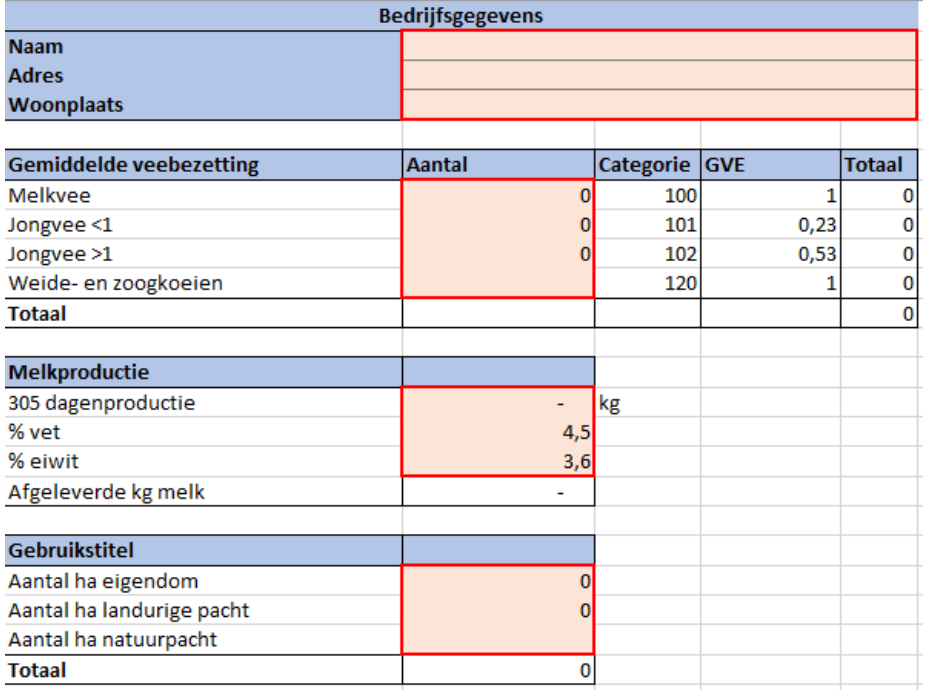

*Figuur 1: Tabblad 1 - Bedrijfsgegevens*

## <span id="page-5-0"></span>Hoofdstuk 4: Tabblad Winst- en verliesrekening

Het advies is om de winst- en verliesrekening over 2019 en 2018 (of 2020 en 2019) beide in te vullen. De rekentool rekent overigens alleen met meest recente jaar. Wel kunt u zo vergelijken of de kosten tussen de twee jaren veel verschillen en wat de oorzaak hiervan is. Zo nodig kunt u dan bedragen aanpassen in het meest recente jaar, maar dit is zeker niet noodzakelijk. U heeft de winst- en verliesrekening uit uw jaarverslag nodig om dit tabblad in te vullen.

**Opbrengsten**: Hier vult u de omzet melk, omzet en aanwas rundvee, omzet akkerbouwproducten en overige bedrijfsopbrengsten in. Deze gegevens zijn terug te vinden in het jaarverslag op pagina winst- en verliesrekening onder het kopje: '*Opbrengsten*.'

**Toegerekende kosten:** Hier vult u de gegevens voor veevoer rundvee in. Deze worden gespecificeerd onder krachtvoer, ruwvoer en overig voer en voorraadmutatie. Vervolgens vult u de gegevens in voor energie, gewasbeschermingsmiddelen, kunstmeststoffen, zaden, plant- en pootgoed, veekosten rundvee en mestkosten. Deze gegevens zijn terug te vinden in het jaarverslag op pagina winst- en verliesrekening onder het kopje: '*Toegerekende kosten.'*

Let op! Veevoer rundvee wordt verdeeld in krachtvoer, ruwvoer en een cel met overig voer en voorraadmutatie. Deze gegevens worden gespecifieerd in het jaarverslag op pagina: Specificaties winsten verliesrekening onder kopje '*Veevoer rundvee'*. De voorraadmutatie uit het jaarverslag moet dus worden ingevuld bij Overig. Omdat het veevoer rundvee gespecificeerd is hoeft er achter de cel 'Veevoer rundvee' geen totaalbedrag aan veevoer ingevuld te worden.

2019 2018 Opbrengsten Omzet melk Omzet en aanwas rundvee Omzet akkerbouwproducten Overige bedrijfsopbrengsten ē € Toegerekende kosten Veevoer rundvee Krachtvoer Ruwvoer - Overig voer en voorraadmutatie Energie Gewasbeschermingsmiddelen Kunstmeststoffen Zaden, plant- en pootgoed Veekosten rundvee Mestkosten € € € Saldo €

Het saldo wordt automatisch voor u berekend door de toegerekende kosten af te trekken van de opbrengsten.

*Figuur 2: Tabblad 2 - Winst- en verliesrekening*

**Niet toegerekende kosten**: Hier vult u de gegevens in voor Loonwerk, Lonen en salarissen, Sociale lasten, Afschrijving vaste activa, Huisvestingskosten, Huren/pachten, Leasekosten en productierechten, Inventaris- en machinekosten, Kosten vervoermiddelen, Algemene kosten en Huisvestingskosten in. Deze gegevens zijn terug te vinden in het jaarverslag op de pagina winst- en verliesrekening onder het kopje: *'Niet toegerekende kosten'*.

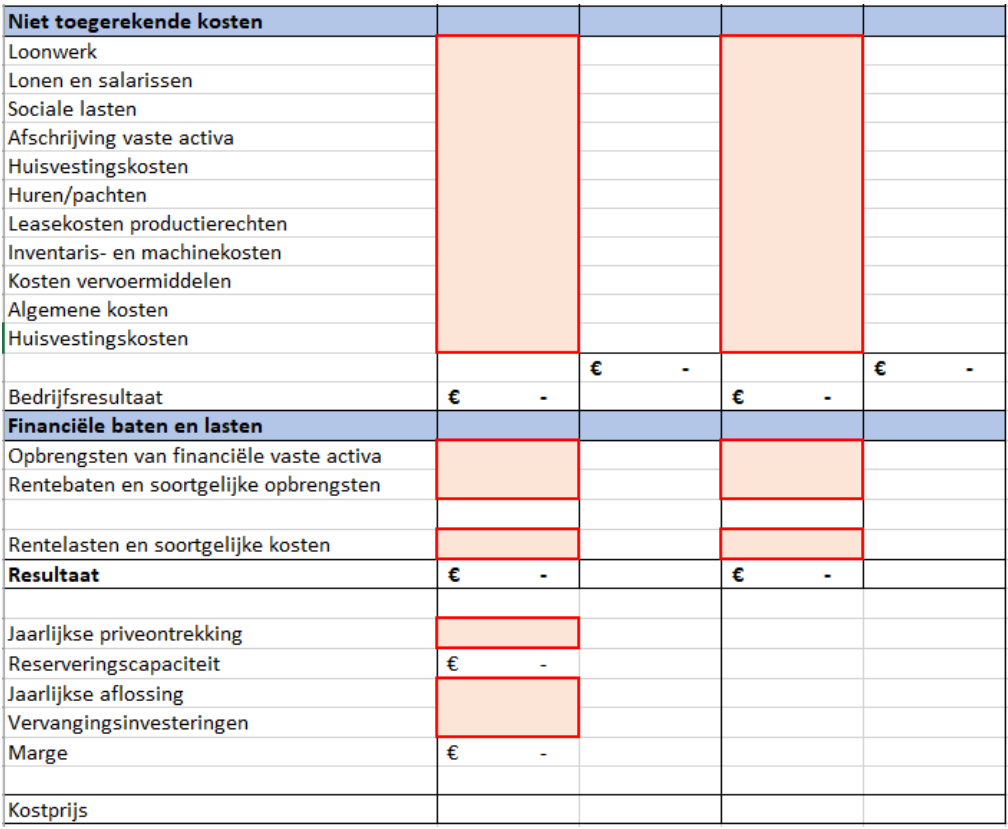

#### *Figuur 3: Tabblad 2 - Winst- en verliesrekening*

Het bedrijfsresultaat wordt automatisch voor u ingevuld door de niet toegerekende kosten van het saldo af te trekken.

**Financiële baten en lasten:** Hier vult u de rentebaten en soortgelijke opbrengsten in. Daaronder vult u de rentelasten en soortgelijke kosten in.

**Resultaat:** Het resultaat wordt berekent door de financiële baten en lasten te verrekenen met het bedrijfsresultaat.

Na het resultaat kunnen er nog 3 getallen worden ingevuld. Ten eerste is dit de jaarlijkse privé onttrekking. Deze is terug te vinden in de jaarrekening op de pagina *'Toelichting op de posten van de jaarrekening'* onder het kopje *'Eigen vermogen: saldo stortingen en onttrekkingen'*. Door de afschrijvingen bij het resultaat op te tellen en hier de privé onttrekking af te trekken wordt de reserveringscapaciteit van uw bedrijf berekend.

Vervolgens vult u de jaarlijkse aflossing in. Deze is te vinden in de jaarrekening op de pagina *'Balans'*  onder het kopje: *'Kortlopende schulden: aflossingsverplichtingen bankleningen'.*

Met de reserveringscapaciteit zou u aflossingen en vervangingsinvesteringen kunnen doen. Als deze twee laatste getallen ook ingevuld zijn wordt de marge berekend, ofwel de toe- of afname van de liquide middelen. Vervolgens berekent de rekentool ook de kostprijs per 100 kilo melk, wat te zien is in de onderste regel van dit tabblad.

## <span id="page-8-0"></span>Hoofdstuk 5: Tabblad Voer

In dit tabblad vult u al uw oogstgewassen in die u gebruikt voor veevoer. Daarnaast vult u de aankoop voedergewassen in die u afgelopen jaar heeft aangekocht. Ook wordt er berekend wat uw percentage grasland is, om te bekijken of u aan de eis van 80% grasland bij derogatie voldoet. De VEM behoefte van het vee wordt weergegeven aan de hand van de melkproductie en gehalten. Uiteindelijk wordt er een overzicht voederproductie weergegeven met de vermelding of u een KVEM tekort of overschot heeft.

### **Grondeigenschappen:**

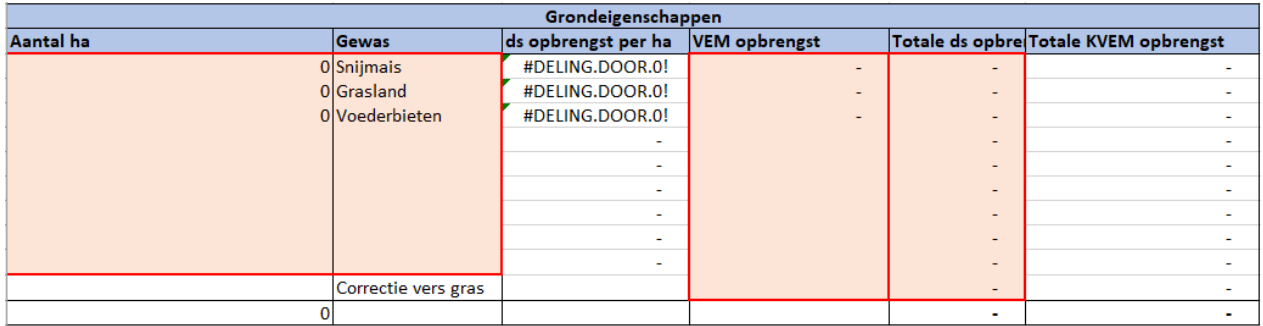

### *Figuur 4: Tabblad 3 - Voer*

**Aantal ha:** Hier vult u het aantal hectaren in waarop een gewas wordt verbouwt. Dit aantal hectaren vindt u in de kringloopwijzer op pagina: '*Bedrijfsportret van uw bedrijf'.* 

**Gewas:** Wanneer u op deze cel op het vinkje rechts in de cel klikt verschijnen verschillende gewassen: grasland, productief kruidenrijk grasland, extensief kruidenrijk grasland, grasland NIL, natuurgras, grasklaver, luzerne, snijmaïs, korrelmaïs, voederbieten en granen. Hieruit kunt u een keuze maken. Dit is te vinden in de kringloopwijzer op pagina: '*Bedrijfsportret van uw bedrijf'.* Hieronder worden een aantal verschillen tussen soorten grasland benoemd.

### *Productief kruidenrijk grasland:*

Dit soort kruidenrijk grasland wordt door een melkveehouder in stand gehouden doordat het relatief hoge opbrengsten combineert met een basiskwaliteit voor de biodiversiteit. Door de stikstofbinding van klaver kunnen er met sterk verminderde kunstmestgiften opbrengsten worden gegenereerd die vergelijkbaar zijn met die van regulier grasland. Er word gesproken over productief kruidenrijk grasland als er minimaal 8 soorten vlinderbloemige en kruiden naast de grassoorten gewas zijn.

### *Extensief kruidenrijk grasland:*

Bij extensief kruidenrijk grasland wordt ervan uitgegaan dat de graslanden een natuurlijke samenstelling van kruiden kennen die specifiek is voor het gebied. Er wordt gesproken over extensief kruidenrijk grasland als er minimaal 15 verschillende soorten grassen en kruiden op een oppervlakte van 25m<sup>2</sup> te vinden zijn. Er wordt maximaal 10 ton ruige mest of stal mest per hectare toegediend. In tegenstelling

tot productief kruidenrijk grasland wordt er dus helemaal niet bemest met drijf- en kunstmest. In sommige gevallen wanneer de omstandigheden het toelaten hoeft er niet meerdere keren opnieuw gezaaid te worden. De vertraagde groei van het gras zorgt voor dat anderen kruiden meer kans krijgen om te groeien en dat het gras maar 1 tot 3 keer per jaar gesneden mag worden. De totale opbrengst van extensief kruidenrijk grasland ligt op ongeveer 5 a 6 ton droge stof per hectare. Grasland in het ONNB kan gezien worden als extensief kruidenrijk grasland. Meer informatie over kruidenrijk grasland is te vinden in het eindrapport Kritische succesfactoren van Natuurinclusieve landbouw (hoofdstuk 5).

### *Grasland NIL:*

Hiermee wordt grasland bedoeld die biologisch wordt beheerd. Er wordt dus geen kunstmest of gewasbeschermingsmiddelen gebruikt. Hierdoor daalt de opbrengst.

**VEM opbrengst:** De VEM opbrengst per gewas is te vinden in de kringloopwijzer op pagina: *'VOER EN GEWAS – INVOER Voervoorraden Aanleg'*

**Totale ds opbrengst:** De totale ds opbrengst per gewas is te vinden in de kringloopwijzer op pagina: *'VOER EN GEWAS – INVOER Voervoorraden Aanleg'.* Zo kan de ds opbrengst per ha worden berekend. LET OP! Bij weidegang wordt er minder gras ingekuild zodat de ds opbrengst per ha laag kunnen uitpakken. Dit mag u laten staan omdat er onderaan in de tabel nog een regel is toegevoegd over de Correctie vers gras.

**Vers gras:** De hoeveelheid vers gras en VEM vers gras is te vinden in de kringloopwijzer op pagina: *'VEE – RESULTAAT RANTSOEN'* onder het kopje '*Rantsoen melkvee.'.* U moet dit alleen invullen als u weidegang toepast.

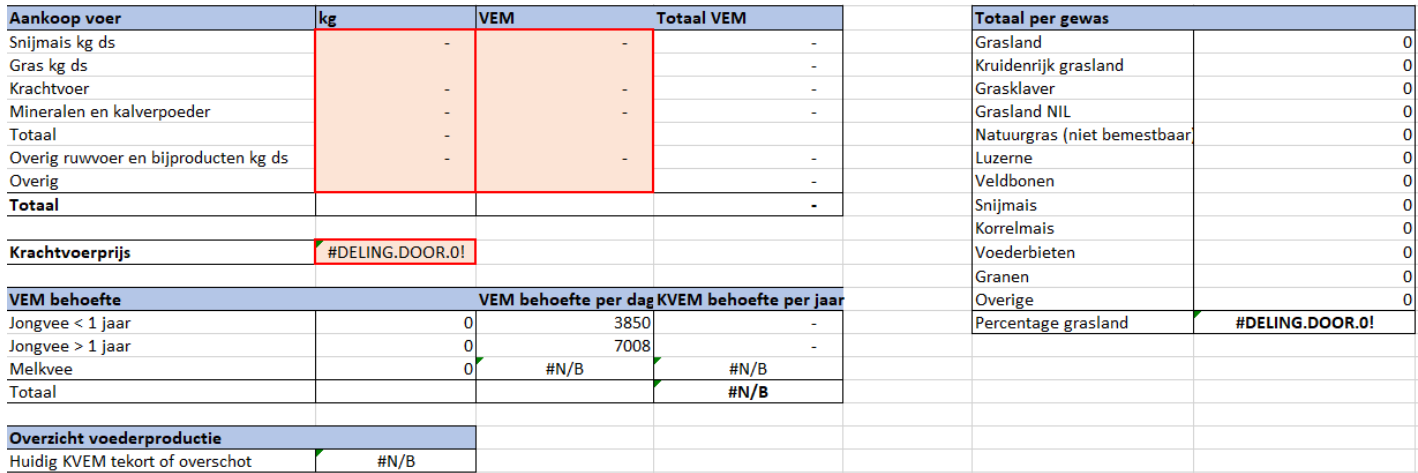

#### *Figuur 5: Tabblad 3 - Voer*

**Aankoop voer:** De hoeveelheid aangekocht voer is te vinden in de kringloopwijzer op pagina: *'VOER EN GEWAS – INVOER Voervoorraden Aanleg'.* LET OP! Alleen waar een \* sterretje achter staat achter de hoeveelheid kg DS dient te worden ingevuld. Hierbij moet ook het aantal VEM worden ingevuld. LET OP! Aankoop snijmaïs, gras en overig ruwvoer staan uitgedrukt in kg ds terwijl krachtvoer en mineralen staan uitgedrukt in kg product. Dit is hetzelfde als in de kringloopwijzer staat.

**Krachtvoerprijs:** Deze wordt automatisch voor u berekend door het aantal kg krachtvoer te delen door de kosten krachtvoer, afkomstig van de winst- en verliesrekening.

**VEM behoefte:** De VEM behoefte per dag en de KVEM behoefte per jaar wordt berekend aan de hand van het tabblad: selectievakken. Deze informatie is afkomstig uit het 'CVB tabellenboek Rundvee'. Uiteindelijk wordt de totale VEM behoefte berekend.

**Overzicht voederproductie:** Het huidig KVEM tekort of overschot word berekend door de KVEM behoefte van het aantal aanwezige KVEM af te trekken.

**Totaal per gewas:** Deze tabel geeft een overzicht over het aantal hectare gewas wat wordt geteeld. Wanneer een bedrijf met derogatie mee doet, kan men zien of er aan de norm van 80% grasland wordt voldaan. Hierbij wordt gekeken naar het percentage grasland ten opzichte van de totale hoeveelheid bouwland.

## <span id="page-11-0"></span>Hoofdstuk 6: Tabblad Mest

Het doel van dit tabblad is een overzicht krijgen van de mestproductie van uw bedrijf. De informatie wordt gebruikt om het uiteindelijke stikstof tekort of overschot te berekenen samen met de gekoppelde afzetkosten.

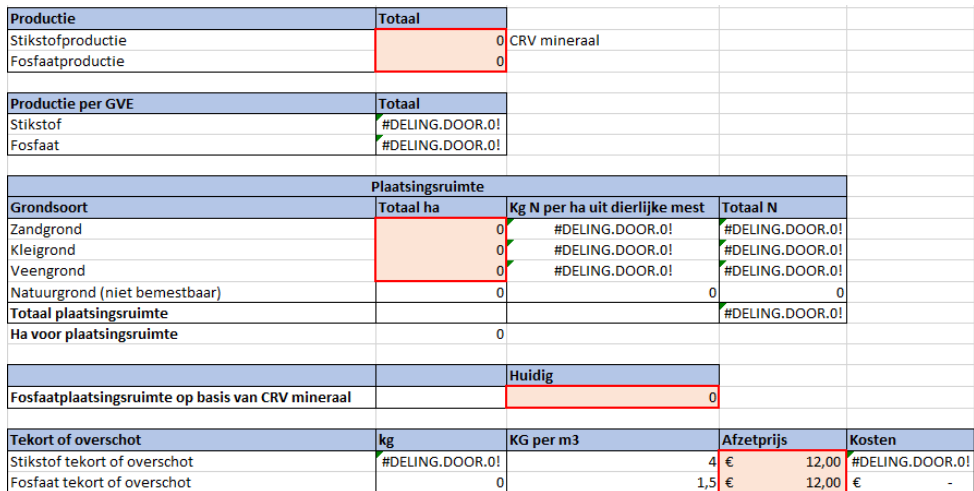

#### *Figuur 6: Tabblad - Mest*

**Productie:** Hier vult u de stikstof- en fosfaatproductie in van uw veestapel. Dit is te vinden in CRV Mineraal Bedrijfsoverzicht. Op pagina 2 van het bedrijfsoverzicht vindt u: *'Berekening voorspelde mestproductie'* waar de totalen zijn uitgerekend.

**Plaatsingsruimte**: Hier vult u het aantal hectaren in bij de desbetreffende grondsoort. Het totaal aantal hectaren heeft u ook al ingevuld in het tabblad *'Bedrijfsgegevens'*. Het gaat dus alleen om landbouwgrond omdat natuurgrond geen mestplaatsingsruimte heeft. De plaatsingsruimte van stikstof wordt daarna automatisch berekend.

**Fosfaatplaatsingsruimte**: In verband met verschillende fosfaattoestanden van uw grond kan de Excel rekentool niet precies berekenen wat de fosfaatplaatsingsruimte is. Daarom wordt gevraagd om dit zelf in te vullen. Op pagina 2 van het CRV Mineraal Bedrijfsoverzicht vindt u: *'Gebruiksruimte dierlijke mest'*  waar het totaal aantal kilo's fosfaat staat weergegeven.

**Afzetprijs:** De afzetprijs staat standaard op €12,- per m3. Dit kan wel worden aangepast op lokale prijzen. KWIN geeft bijvoorbeeld een marge van €10,- tot €22,- per ton voor de afvoer van rundveedrijfmest. Om de mestafzetkosten overeen te laten komen met de werkelijkheid, is het belangrijk om de berekende mestafzetkosten te vergelijken met de door u ingevulde mestafzetkosten in het tabblad *'Winst en Verliesrekening'*. Wanneer dit niet overeenkomt kunt u de afzetprijs aanpassen zodat de kosten voor mestafzet in dit tabblad overeenkomen met de door u ingevulde mestafzetkosten in het tabblad *'Winst en Verliesrekening'*. Dit is belangrijk aangezien er verderop in de rekentool ook mee gerekend gaat worden.

## <span id="page-12-0"></span>Hoofdstuk 7: Tabblad Transformatieblad

Dit tabblad geeft de huidige GVE/ ha en de benodigde aanpassing in ha grond en/ of veestapel op basis van de door u ingevulde gegevens uit de vorige tabbladen weer. Als u het aantal GVE per hectare niet wilt aanpassen kunt u delen van dit tabblad overslaan. De rekentool rekent namelijk ook verder als u meer dan 2 GVE per hectare blijft houden.

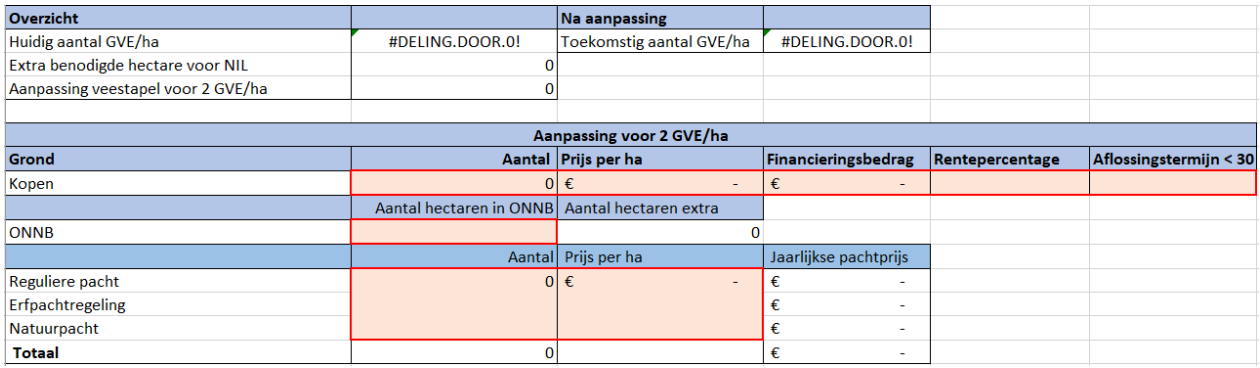

#### *Figuur 7: Tabblad 5 - Transformatieblad*

**Overzicht:** In deze tabel staat het huidige aantal GVE/ha. Wanneer dit hoger is dan 2 GVE/ha, wordt er door de rekentool berekend hoeveel extra hectaren er nodig zijn en hoeveel de veestapel zou moeten worden aangepast om tot 2 GVE/ha te komen. Deze informatie kan u gebruiken om in de volgende tabellen aan te geven wat u zou willen veranderen. Er kan gekozen worden voor extra grond, minder dieren of een combinatie van beide. In de tabel **Na aanpassing** kunt u zien wat het toekomstig aantal GVE/ha wordt als u bezig bent met het invullen van de komende tabellen.

**Aanpassing voor 2 GVE/ha:** Als u kiest voor extra grond heeft u de keuze om deze grond te kopen, te pachten of gebruik te maken van het ONNB.

Kopen: Bij deze optie vult u eerst het aantal hectaren in en vervolgens de aankoopprijs per hectare. Vervolgens rekent de rekentool het financieringsbedrag uit en gaat het uit dat de hele aankoopsom wordt gefinancierd met een hypothecaire lening. Vervolgens kunt u het rentepercentage invullen wat u verwacht. Daarna kunt u ook de aflossingstermijn kiezen, maar deze mag niet langer zijn dan 30 jaar.

ONNB: Dit staat voor Ondernemend Natuurnetwerk Brabant waarover in het eindrapport meer informatie te vinden is. Samengevat is het ONNB een regeling waarbij een veehouder grond kan inbrengen. 50% van de waarde van de grond wordt vergoed, zodat van dat geld nieuwe grond gekocht kan worden. De grond die in het ONNB is ingebracht wordt agrarisch met kwalitatieve verplichting, wat wil zeggen dat er bijvoorbeeld geen kunst- of drijfmest mag worden uitgereden. Alleen vaste mest is toegestaan. Hierdoor daalt de grasopbrengst op deze grond. De ingebrachte grond moet wel al tegen huidige percelen van het ONNB of Natuurnetwerk Brabant aanliggen.

Pacht: Bij reguliere pacht kunt u het aantal hectaren invoeren met de verwachte pachtprijs. Als u kiest voor de Grondregeling Natuurinclusieve Landbouw moet u bedenken dat dit eerst wel moet worden

goedgekeurd door de provincie Noord-Brabant. Als het akkoord is kan er vaak voor een gereduceerde pachtprijs worden gepacht. Voor grasland geldt wel de eis dat het kruidenrijk grasland is. Als er natuurgrond in de omgeving ligt zou u ook kunnen kiezen voor natuurpacht. Dit is goedkoper als reguliere pacht, maar de opbrengst is vaak ook beduidend lager en er kan bijvoorbeeld geen gebruik worden gemaakt van mestplaatsingsruimte.

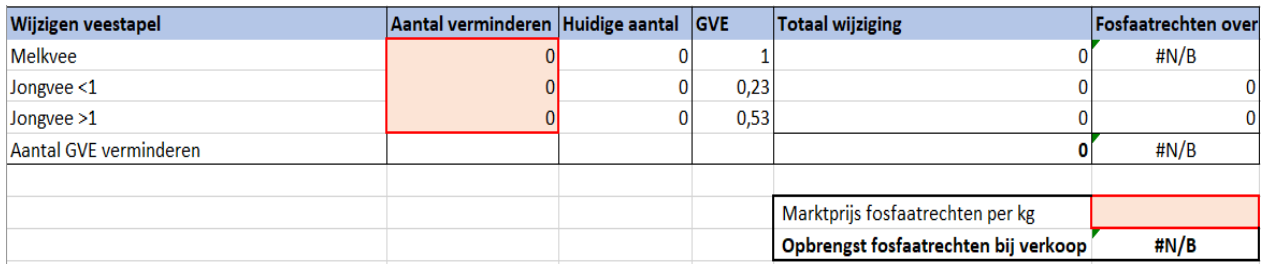

### *Figuur 8: Tabblad 5 - Transformatieblad*

**Wijzigen veestapel:** Deze tabel kunt u gebruiken als u minder dieren wilt gaan houden. U vult er het aantal stuks vee in wat u minder wilt gaan houden. Het meest logisch is dat de verhouding melkvee en jongvee gelijk blijft. De rekentool berekent ook de opbrengst van fosfaatrechten bij verkoop als u aangeeft wat de verwachte prijs is voor fosfaatrechten. In de rekentool wordt hier overigens niet mee gerekend in de winst-en-verliesrekening, maar geeft het een indicatie van een mogelijke opbrengst. Deze opbrengst zou bijvoorbeeld gebruikt kunnen worden om een neventak op te starten.

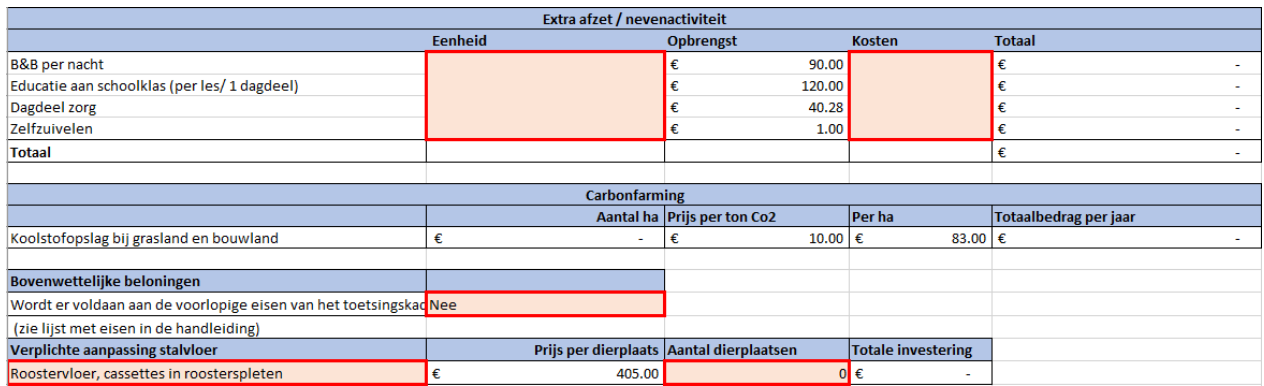

#### *Figuur 9: Tabblad 5 - Transformatieblad*

**Afzet:** Als u denkt aan een neventak of verbreding zou u gebruik kunnen maken van deze tabel. Hier staan 4 verschillende soorten neventakken met een indicatie van de mogelijke opbrengst. Omdat de kosten zeer specifiek zijn wordt er gevraagd om deze zelf in te vullen. Er kan gekozen worden uit: overnachtingen, educatie, zorg en eigen afzet van de melk. Bij eigen afzet van de melk kunt u bij de eenheid het aantal liters melk aangeven. Deze hoeveelheid wordt dan van de totale hoeveelheid melk die geleverd wordt aan de melkfabriek afgetrokken. Als u verwacht dat de opbrengsten anders zijn dan aangegeven, kunt u er een ander bedrag invullen.

**Ecosysteemdiensten:** In het eindrapport worden ecosysteemdiensten genoemd als mogelijke bijdrage aan het verdienmodel van NIL. Uit literatuuronderzoek bleek dat er op dit moment alleen pilots lopen in Nederland, zodat er nu nog niet vanuit gegaan kan worden dat koolstofopslag in de bodem daadwerkelijk geld gaat opleveren. Daarom wordt wel een indicatie gegeven van mogelijke opbrengsten, maar wordt er in de rekentool niet verder mee doorgerekend.

**Bovenwettelijke beloningen:** In de rekentool kunt u aangeven of u verwacht te voldoen aan de eisen van het toetsingskader en zo eventueel niet hoeft te investeren in een emissiearm stalsysteem. Van belang is dat het toetsingskader nog niet officieel is goedgekeurd en ook zijn de eisen nog niet helemaal duidelijk. Harrie Vissers, Projectleider Natuurinclusieve Landbouw bij de provincie gaf in een interview aan dat waarschijnlijk gekeken gaat worden naar dezelfde indicatoren die ook gelden voor de Brabantse BiodiversiteitsMonitor (BBM). Zie hiervoor tabel 1 Boeren kunnen punten behalen per thema. Het is nog niet duidelijk wat de minimum scores per indicator gaan zijn bij het Toetsingskader. Duidelijk is al wel dat de eis van 2 GVE per hectare en weidegang worden gesteld.

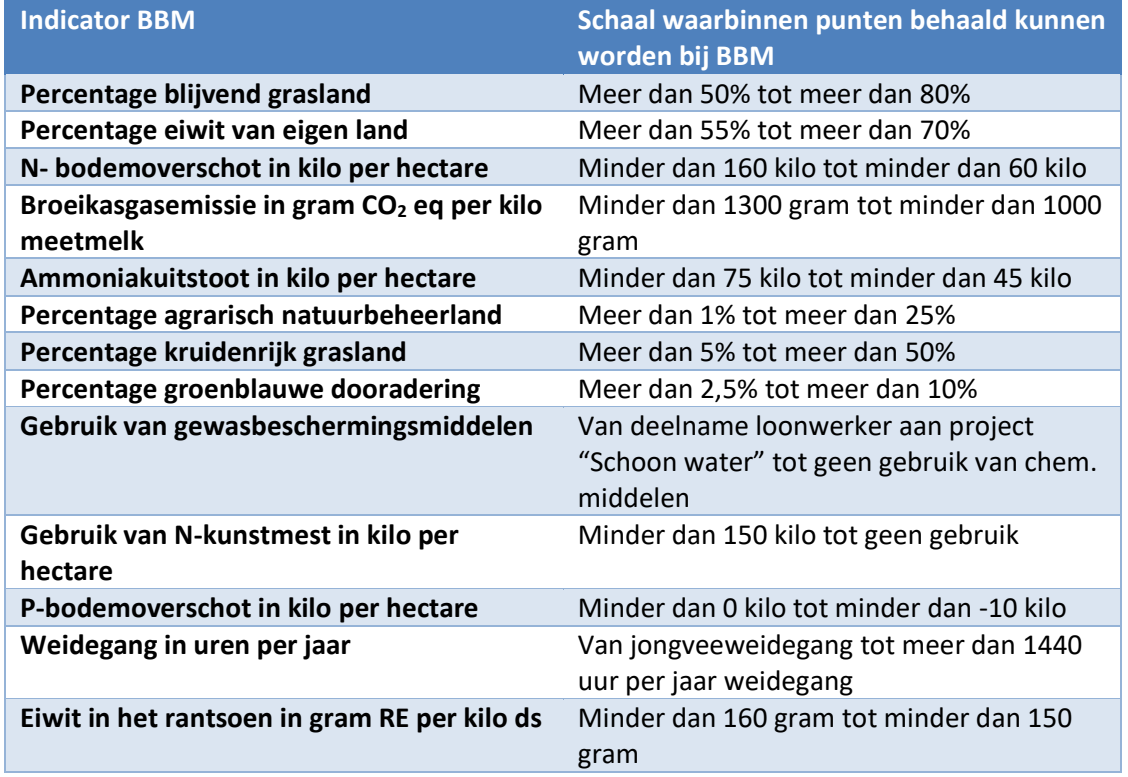

*Tabel 1: Bovenwettelijke eisen volgens BiodiversteitsMonitor (ANBbrabant, 2021)*

Als u verwacht niet te kunnen voldoen aan de eisen, of benieuwd bent naar de prijzen van emissiearme stalsystemen, kunt u het aantal dierplaatsen invullen. De rekentool berekent vervolgens het totale investeringsbedrag bij een bepaald type vloer. De prijzen van de typen vloer zijn afkomstig van KWIN.

## <span id="page-15-0"></span>Hoofdstuk 8: Tabblad Maatregelen

Hier kunt u kiezen welke NIL-maatregelen u zou willen toepassen. Door te klikken op de namen van de maatregel komt u bij een ander tabblad met de uitleg van de maatregel.

De maatregelen zijn afkomstig uit de CLM kennismatrix. Deze maatregelen zijn ook besproken in het eindrapport Kritische succesfactoren van Natuurinclusieve landbouw. Daar staan de maatregelen verder toegelicht (bijlage 5 van het eindrapport). Ook in de rekentool staat in het tabblad *'Toelichting maatregelen'* meer uitleg over de maatregelen.

In dit tabblad *'Maatregelen'* kunt u per maatregel aangeven of u het wilt gaan toepassen op uw bedrijf. U kunt zelf kiezen hoeveel maatregelen u wilt toepassen, maar vanuit de provincie worden vaak 2 maatregelen per thema aangehouden. Er zijn vier thema's: Bodem, Water, Landschap en Biodiversiteit.

Hoewel de meeste maatregelen per hectare worden berekend, zijn er ook een aantal maatregelen met andere eenheden. Het is dus belangrijk om hier op te letten bij het invullen in de kolom "aantal". Voor de rest hoeft u in dit tabblad niks meer in te vullen. Zoals u kunt zien zijn er maatregelen waar wel een bedrag achter staat en zijn er maatregelen waar: n.n.b. of – achter staat. Bij n.n.b. staat er wel een uitleg in het tabblad "Toelichting maatregelen" maar kan er geen bedrag worden uitgerekend doordat het te specifiek is per bedrijf of het niet te vinden is in de literatuur. Als er – staat wil het zeggen dat er geen kosten of opbrengsten te verwachten zijn bij het toepassen van de maatregel.

De rekentool telt de bedragen bij elkaar op en zet deze in de winst- en verliesrekening als correctie NIL.

### **Extra toelichting kruidenrijk grasland en grasklaver**

Als u al kruidenrijk grasland of grasklaver toepast en dit hebt aangegeven in het tabblad *'Voer'* komen deze maatregelen automatisch op ja te staan met het aantal hectares. Dit verandert ook mee wanneer u in een van de volgende tabbladen aangeeft meer kruidenrijk grasland of grasklaver toe te passen.

### **Extra toelichting inzaaien van akkerranden en FAB-randen**

Deze randen kunnen variabel zijn in breedte, gangbaar is 6 meter. In de rekentool is de eenheid per hectare. Als het dus gaat om stroken van 6 meter heeft u als ondernemer al heel wat stroken nodig om samen één hectare aan akkerranden te hebben.

## <span id="page-16-0"></span>Hoofdstuk 9: Tabblad Bedrijfsgegevens NIL

Hier kunt u aangeven wat de te verwachte melkproductie gaat worden van de melkkoeien, na toepassing van NIL. Ook de te verwachte melkprijs kan in dit tabblad worden vermeld. De gemiddelde veebezetting en het grondgebruik wordt zelf berekend aan de hand van de door u ingevulde gegevens in het tabblad *'Transformatieblad'.*

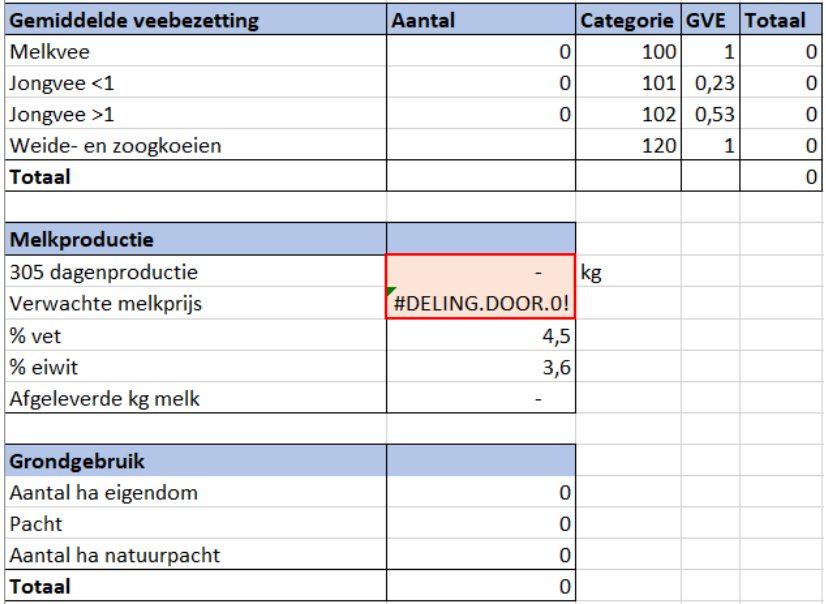

#### *Figuur 10: Tabblad 7 - Bedrijfsgegevens NIL*

**Melkproductie:** Het is bedrijfsspecifiek of de melkproductie al dan niet gaat dalen door de toepassing van NIL. KWIN rekent voor een gemiddeld gangbaar bedrijf een productie van 9000 kilo melk, voor een biologisch bedrijf een productie van 6800 kilo melk. Bedrijven die een melkproductie realiseren van rond de 7000 kilo melk kunnen zich afvragen of de melkproductie wel gaat dalen bij toepassing van NIL. Bij een huidige productie van boven de 10.000 kilo melk is het vrijwel zeker dat de melkproductie gaat dalen bij een andere kwaliteit voer. Het is maar net hoe u als ondernemer daar tegenaan kijkt.

De verwachte melkprijs moet ook in dit tabblad ingevuld worden. Wanneer er niks veranderd aan de melkstroom, kan de melkprijs hetzelfde worden gehouden als de huidige melkprijs die al automatisch in beeld komt, om zo goed te kunnen vergelijken met de huidige situatie en de toekomstige situatie. U zou ook de gehalten in de melk kunnen aanpassen, maar de rekentool rekent dan niet met extra melkopbrengsten. Die zou u dan zelf moeten aanpassen.

Bij weidegang of een verwachte levering aan Planet-Proof kan de melkprijs met respectievelijk 1,5 en 2 cent per kilo melk stijgen. Bij Planet-Proof kan dus een totale vergoeding van 3,5 cent worden ontvangen. Hierbij moet er wel voldaan worden aan vele eisen. Deze zijn terug te vinden in bijlage 3 van het eindrapport.

## <span id="page-17-0"></span>Hoofdstuk 10: Tabblad Voer NIL

Hier kunt u aangeven wat het grondgebruik gaat worden na toepassing van NIL. Dit is vooral van belang wanneer in het tabblad *'Transformatieblad'* is aangegeven dat er extra grond wordt gekocht of gepacht.

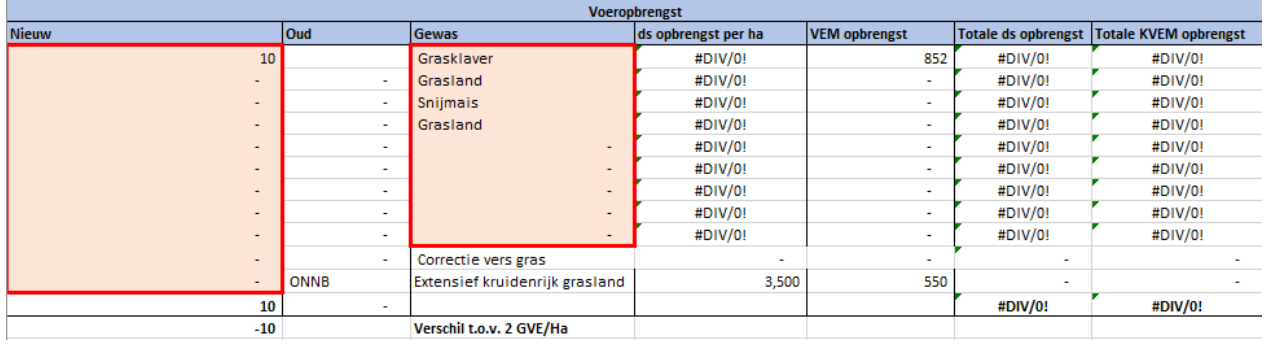

#### *Figuur 11: Tabblad 8 - Voer NIL*

**Voeropbrengst:** Ten eerste kunt u aangeven welke gewassen geteeld gaan worden na toepassing van NIL met de eventuele extra hectaren die in gebruik worden genomen. Per gewas moet u opnieuw aangeven wat de aantallen hectaren gaan worden in de kolom *'Nieuw'.* 

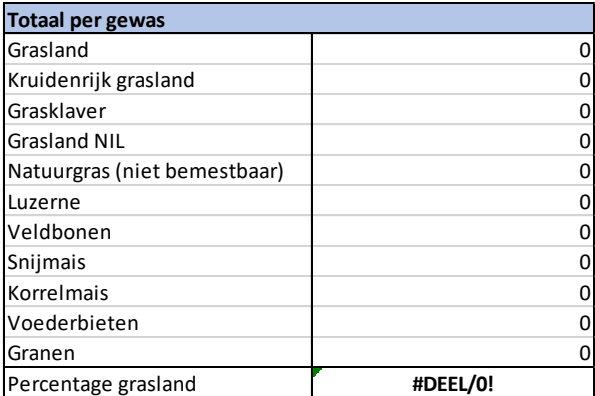

#### *Figuur 12: Tabblad 8 - Voer NIL*

De extra hectaren zijn terug te zien in de bovenste regel van tabel **Voeropbrengst**, waarbij u kunt kiezen wat er op bijvoorbeeld die 10 extra hectare geteeld gaat worden. Verder komt ook het huidige grondgebruik nog een keer in beeld. Wanneer er bijvoorbeeld 10 hectare extra wordt gepacht zou het kunnen zijn dat een derogatiebedrijf ook een aantal hectaren extra mais wil zaaien en om de rest van de 10 hectaren als kruidenrijk grasland in te richten. Dit kunt u zelf instellen door het toekomstige aantal hectaren mais zelf in te vullen en op te tellen bij de huidige hoeveelheid geteelde maïs. U kunt in tabel Totaal per gewas (zie figuur 12) zien wat het percentage grasland wordt. In het voorbeeld zou er 2 hectare extra mais geteeld kunnen worden. Er zou dan nog 8 hectare grasland, kruidenrijk grasland of grasklaver geteeld kunnen worden. In de regel *'Verschil t.o.v. 2 GVE/Ha'* kunt u zien hoeveel hectaren er nog verdeeld moeten worden om aan het totaal aantal hectaren te komen wat is ingevuld in het tabblad *'Transformatieblad'*.

Bij NIL is het gewenst om minder kunstmest en gewasbeschermingsmiddelen te gebruiken. U kunt uw huidige hoeveelheid grasland in tabel Voeropbrengst ook aanpassen naar bijvoorbeeld de categorie Grasklaver, Productief kruidenrijk grasland, Extensief kruidenrijk grasland of Grasland NIL. Hierdoor veranderen de opbrengsten van het huidige grasland.

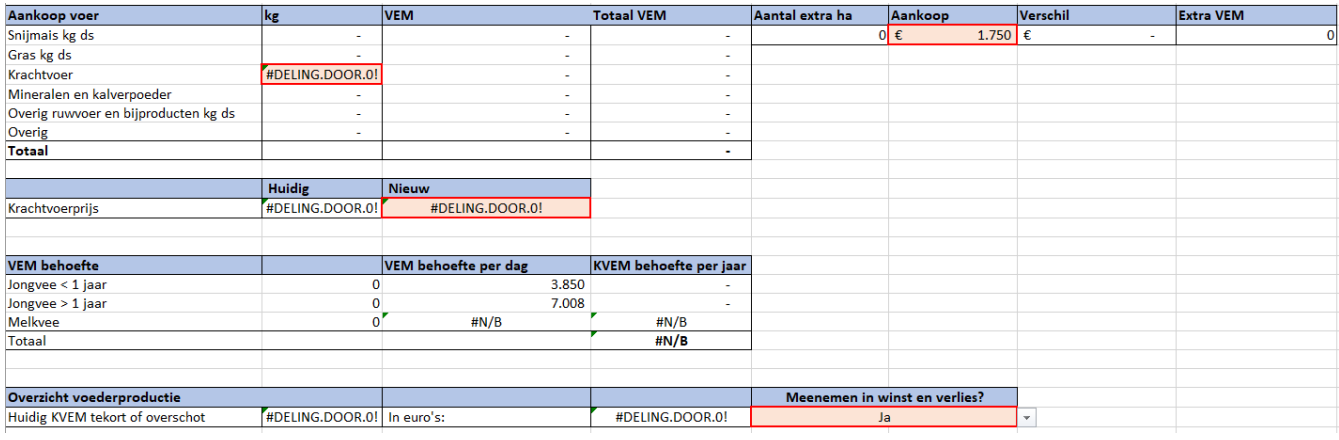

### *Figuur 13: Tabblad 8 - Voer NIL*

**Aankoop voer:** In dit tabblad is de tabel Aankoop voer te zien, overgenomen van de huidige aankoop voer. Wel wordt er automatisch doorgerekend wat de verminderde aankoop van mais gaat zijn wanneer is aangegeven dat er extra maïs gezaaid wordt. Wanneer u denkt dat er minder krachtvoer gevoerd kan worden kan dit eveneens in deze tabel worden ingevuld. LET OP! De rekentool rekent automatisch met een verlaagde krachtvoergift bij minder koeien of een lagere melkproductie en daardoor hoeft u de totale hoeveelheid krachtvoer niet aan te passen. Dit hoeft alleen maar als u denkt dat u daarnaast nog extra aan krachtvoer gaat besparen doordat u bijvoorbeeld meer ruwvoer gaat voeren. Ook zou u dit aan kunnen passen wanneer u krachtvoervervangers gaat telen zoals veldbonen of graan. Dit zou dan ingevuld moeten worden in de net genoemde tabel **Voeropbrengst**.

Daarnaast kan de toekomstige krachtvoerprijs per kilo aangegeven worden. De huidige krachtvoerprijs wordt automatisch berekent waarbij u de toekomstige krachtvoerprijs kan veranderen of hetzelfde kan laten. Door bijvoorbeeld meer gras te gaan voeren in plaats van maïs zou u andere brok kunnen voeren die misschien eiwitarmer is en hierdoor goedkoper is.

Daarna wordt de VEM behoefte van het vee de rekentool berekend, dit verandert met de huidige VEM behoefte als u in het tabblad *'Transformatieblad'* heeft aangegeven dat er minder koeien gehouden gaan worden.

LET OP! Het totale overschot of tekort aan KVEM wordt in de onderste tabel berekend en gewaardeerd aan KWIN normen. Dit kan u later zien in de winst- en verliesrekening. Wanneer u dit niet wilt kunt u in plaats van Ja kiezen voor Nee, bij de vraag: Meenemen in winst en verlies?. Dit is vooral van toepassing bij vermindering van de veestapel. Er zal dan namelijk minder ruwvoer aangekocht moeten worden. Als u kiest voor Nee hoeft u die hoeveelheidsveranderingen in aankoop voer niet in te stellen. Bij gebruik van extra grond en geen vermindering van de veestapel, is het wel reëel om het overschot aan KVEM mee te laten rekenen in de winst- en verliesrekening.

## <span id="page-20-0"></span>Hoofdstuk 11: Tabblad Mest NIL

In dit tabblad wordt uitgerekend wat de toekomstige mestafzetkosten gaan worden aan de hand van het grondgebruik en de hoeveelheid vee.

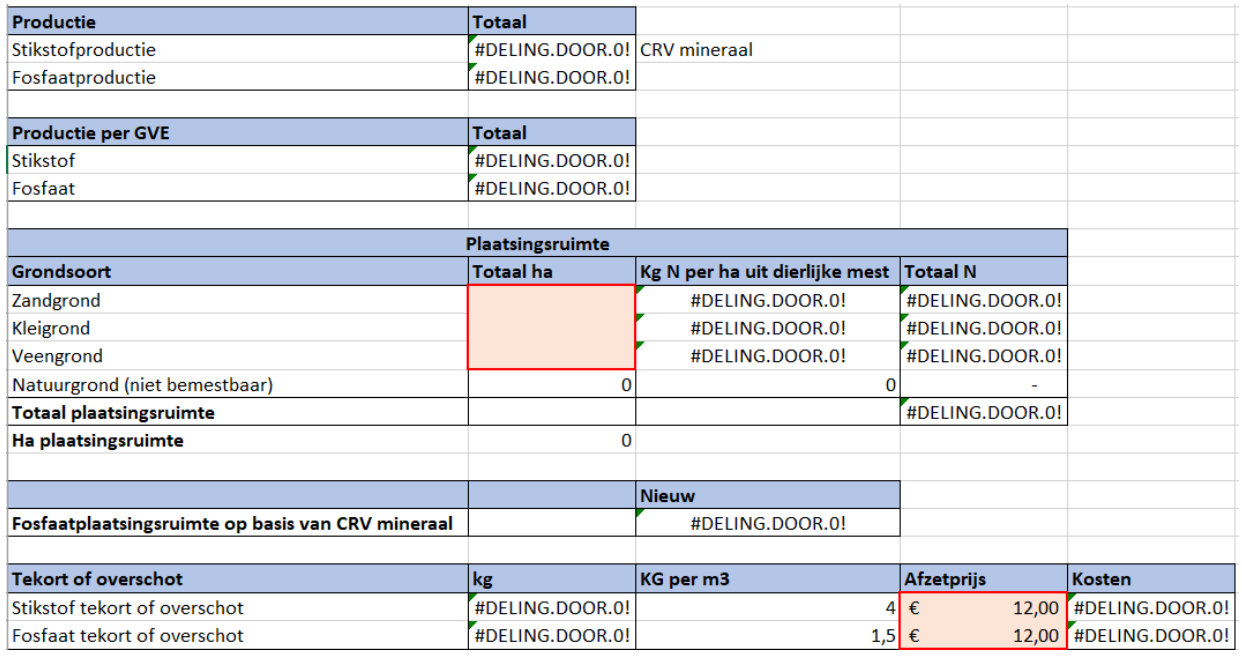

### *Figuur 14: Tabblad 9 – Mest NIL*

**Plaatsingsruimte:** Hier kunt u het aantal hectaren invullen die in wilt gaan gebruiken. Dit moet hetzelfde zijn als de hoeveelheid grond die ook naar voren is gekomen in het tabblad *'Voer NIL'*. Deze hoeveelheid komt te staan in de regel '*Ha plaatsingsruimte'*. U kunt dit getal overnemen in de regel van de juiste grondsoort.

**Afzetprijs:** U kunt hier de afzetprijs per m3 mest aanpassen. Deze prijs wordt nu overgenomen van het tabblad *'Mest'.* Om goed te kunnen vergelijken wordt geadviseerd om deze prijs niet aan te passen en overeen te laten komen met de prijs die is ingevuld in het tabblad *'Mest'.*

## <span id="page-21-0"></span>Hoofdstuk 12: Tabblad Winst en verlies NIL

Dit tabblad geeft een beeld over wat de economische gevolgen zijn van de omschakeling naar NIL. Dit belangrijke tabblad geeft een overzicht van de huidige winst- en verliesrekening en van de toekomstige winst- en verliesrekening.

In dit tabblad hoeft u in principe zelf bijna geen getallen in te vullen. De rekentool berekent aan de hand van eerder door u ingevulde gegevens de toekomstige winst- en verliesrekening. Er wordt hier onder andere rekening gehouden met de afzet en de het toekomstige grondgebruik. Ook wanneer u zou hebben gekozen voor minder stuks vee, wordt in dit tabblad aangegeven wat dit voor gevolgen heeft voor de opbrengsten en de directe kosten.

Na de berekening van het toekomstige resultaat wordt er een correctie NIL genoemd. Dit is de uitwerking van de financiële gevolgen van de door u aangegeven NIL maatregelen die u wilt toepassen uit het tabblad *'Maatregelen'.*

Na het invullen van de privé onttrekking wordt de reserveringscapaciteit berekend. Dit moet u dus zelf invullen als u denkt dat het privé verbruik gaat veranderen ten opzichte van de huidige situatie. Bij een veel lager resultaat mag er bijvoorbeeld ook worden uitgegaan van een lagere inkomstenbelasting. Verder wordt de toekomstige jaarlijkse aflossing wel automatisch berekend. Dit wordt berekend aan de hand van de jaarlijkse aflossing in de huidige situatie met hierbij opgeteld de eventuele aflossing die nodig is wanneer een lening wordt afgesloten om extra grondaankoop te financieren. Dit is dan door u aangegeven in het tabblad *'transformatieblad'*. Daarna kunt u de vervangingsinvesteringen zelf invullen als u denkt dat deze gaan veranderen ten opzichte van de huidige situatie. Zo wordt de marge (ofwel de verandering in liquide middelen) berekend.

In de onderste regel kunt uw huidige kostprijs per 100 kilo melk zien en de kostprijs van de melk na de toepassing van NIL.

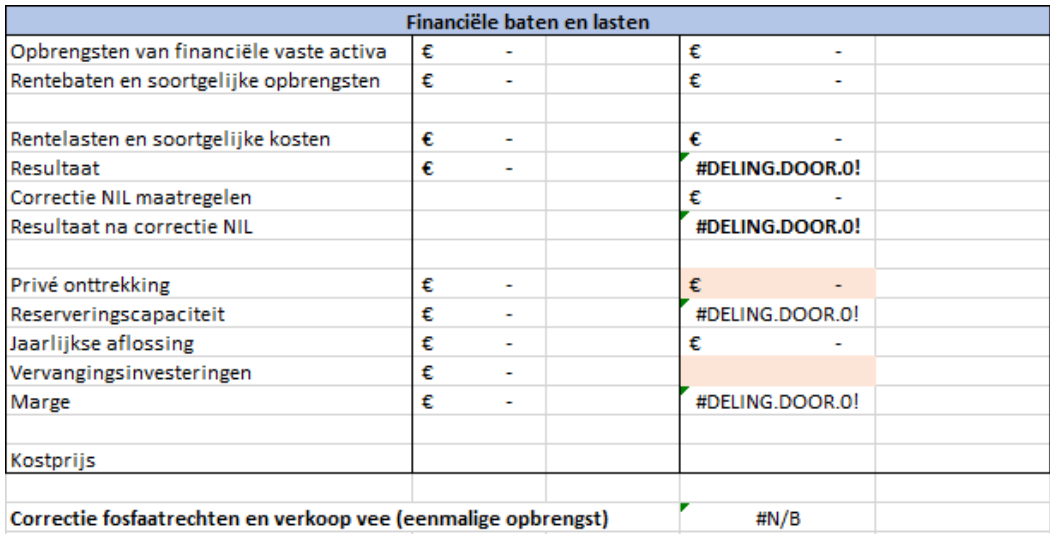

#### *Figuur 15: Tabblad 10 - Winst- en Verliesrekening NIL*

### **Extra toelichting kruidenrijk grasland en grasklaver**

Omdat de bate van minder kunstmest en gewasbescherming en de kosten voor vaker herinzaaien verwerkt zijn in het tabblad *'Maatregelen'* en dus in de cel correctie NIL naar voren komen, wordt er geen correctie gemaakt bij gewasbeschermingsmiddelen en kunstmeststoffen in de winst en verliesrekening. Als u 10 hectare grasland om zou zetten naar kruidenrijk grasland, blijven bijvoorbeeld de gewasbeschermingsmiddelen vooralsnog gelijk, maar wordt dit dus verwerkt in de cel correctie NIL.

## <span id="page-23-0"></span>Hoofdstuk 13: Overige tabbladen

Na het belangrijke tabblad 'Winst en Verlies NIL' komen nog drie tabbladen die u kunt raadplegen. Deze worden in dit hoofdstuk kort toegelicht.

### <span id="page-23-1"></span>13.1: Tabblad Samenvattende tabel

Doel: In één overzicht worden de belangrijkste kengetallen in een apart tabblad weergegeven.

Het gaat om de volgende kengetallen, uitgedrukt per 100 kilo melk:

Saldo, resultaat, kostprijs, reserveringscapaciteit en marge.

Deze worden ook automatisch uitgedrukt in een grafiek, die vervolgens de verschillen tussen de huidige en toekomstige situatie weergeeft.

## <span id="page-23-2"></span>13.2: Tabblad Financiering grond

Doel: Een overzicht geven van de jaarlijkse rentelasten en aflossingen wanneer u bij het tabblad *'transformatieblad'* heeft gekozen voor grondaankoop met een hypothecaire lening. Als dit niet het geval is kunt u dit tabblad overslaan.

In dit tabblad hoeft u niks in te vullen. De gegevens komen dus uit het tabblad *'transformatieblad'* waar u als het goed is heeft aangegeven wat het verwachte investeringsbedrag is, het rentepercentage en de aflossingstermijn is. In het tabblad *'financiering grond'* wordt in de blauw gemarkeerde tabel aangegeven wat de jaarlijkse aflossing en de jaarlijkse rente wordt. Zo wordt er voor maximaal de komende 30 jaar duidelijk wat de rentelasten gaan worden. Ook worden de totale rentelasten van de hypothecaire lening berekend.

### <span id="page-23-3"></span>13.3: Tabblad Toelichting maatregelen

Doel: Uitleg geven bij de verschillende NIL maatregelen die al naar voren zijn gekomen in het tabblad *'Maatregelen'*.

In dit tabblad staan alle NIL maatregelen nog een keer opgesomd, voorzien van uitleg. Ook als er in het tabblad 'Maatregelen' geen bedrag aan de maatregel was gekoppeld, kunt u hier lezen wat de redenering geweest is. Ook staat in dit tabblad de bronvermelding beschreven.

## <span id="page-23-4"></span>Bibliografie

ANBbrabant. (2021, Mei). *Praktijkproject Brabantse Biodiversiteitsmonitor Melkveehouderij*. Opgehaald van ANB Brabant: https://anbbrabant.nl/projecten-overzicht/praktijkproject-brabantsebiodiversiteitsmonitor-melkveehouderij/

## <span id="page-24-0"></span>Bijlage

## <span id="page-24-1"></span>Bijlage 1: Aannames uit het prognosemodel en rekentool

In de rekentool zijn verschillende aannames gedaan. Dit zijn getallen, afkomstig uit literatuuronderzoek. Hoewel de bronnen met de grootste zorgvuldigheid zijn gebruikt, kunnen aannames discutabel zijn. De volgende aannames zijn gedaan:

- De berekende VEM behoefte is afkomstig uit het boek CVB veevoeding en wordt gebaseerd op melkgift en het vetgehalte.
- Het voeroverschot wordt gewaardeerd aan €0,103 per KVEM. Dit is de KWIN norm voor de verkoop van gras. In het tabblad maatregelen wordt er gerekend met €0,176 per KVEM als er extra maïs kan worden geoogst door NIL maatregelen.
- De krachtvoerkosten, ruwvoerkosten, over voer en voorraadmutatie en de energiekosten zijn gekoppeld aan de totale melkproductie. Wanneer de melkgift per koe na transformatie zal dalen, zullen deze kosten ook in verhouding dalen.
- Gewasbeschermingskosten, kunstmeststoffen, zaden-plant en pootgoed, loonwerkkosten zijn gekoppeld aan het aantal hectaren wat de ondernemer op dat moment in gebruik heeft.
- Veekosten rundvee zijn gekoppeld aan aantal GVE. Wanneer er minder dieren worden gehouden dalen de veekosten.
- Kilo's droge stof van nieuw gekozen gewassen zijn op basis van literatuuronderzoek. Hierbij wordt er gecorrigeerd met een procentueel verschil tussen de bedrijfsspecifieke (huidige) situatie en de aanname uit de bronnen.
- De toekomstige mestproductie is gekoppeld aan de melkgift, maar niet volgens de officiële normen van RVO. Fosfaatplaatsingsruimte is een aanname o.b.v. plaatsingsruimte van het huidige landgebruik plus de extra hectaren. Er wordt dus geen rekening gehouden met de fosfaattoestand van de grond.
- De eventuele opbrengst uit Carbon Farming wordt niet meegenomen in de winst- en verliesrekening maar wordt wel weergegeven als eventuele extra inkomstenmogelijkheid. De prijs is gebaseerd op literatuuronderzoek (zie paragraaf 5.3).
- De kosten voor een emissiearme vloer worden in de rekentool gegeven. Deze kosten zijn overgenomen uit KWIN.